# **XForms Monkey (A.K.A The Hammer) Documentation**

*Release 0.5*

**Anton de Winter**

July 18, 2014

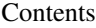

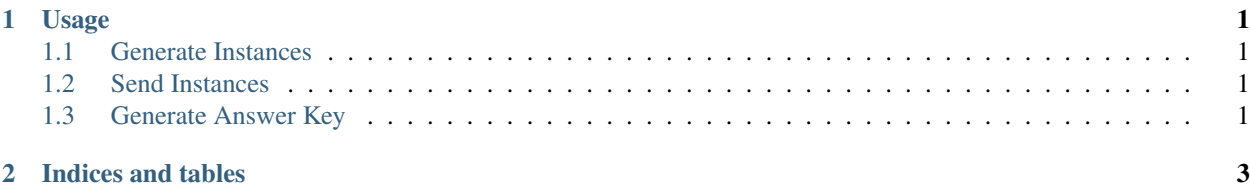

### **Usage**

<span id="page-4-0"></span>To use the xforms monkey, build the project (using eclipse + ant-build) or download the instance\_tool.jar file from: [https://github.com/downloads/dimagi/XForms-Monkey/instance\\_tool.jar](https://github.com/downloads/dimagi/XForms-Monkey/instance_tool.jar)

#### <span id="page-4-1"></span>**1.1 Generate Instances**

Then run one of the following commands:

java -jar instance\_tool.jar generate [form\_path] [number\_of\_instances]

This command generates number\_of\_instances from the form located at form\_path (instances are filled with random data)

#### <span id="page-4-2"></span>**1.2 Send Instances**

java -jar instance\_tool.jar send [submissions\_path] [server\_post\_url]

Submits all the xml files in submission\_path to server\_post\_url

Caution: The instance\_tool only supports basic authentication at this time, login credentials need to be specified in the server\_post\_url. No password prompting functionality exists at this time.

## <span id="page-4-3"></span>**1.3 Generate Answer Key**

java -jar instance\_tool.jar answers [Xform\_path] [csv\_output\_path]

Generates all the possible answers for each question in form Xform\_path and outputs to a csv file located at csv\_output\_path

**CHAPTER 2**

**Indices and tables**

- <span id="page-6-0"></span>• *genindex*
- *modindex*
- *search*